#### 7. Databases and JDBC

#### 2. JDBC Database Access

## JDBC Basics

- The JDBC API is a Java API that can access any kind of tabular data, especially data stored in a Relational Database
- JDBC Product Components
	- The JDBC API
	- JDBC Driver Manager
	- JDBC Test Suite
	- JDBC-ODBC Bridge

# Eclipse & Derby Projects

- Eclipse: New -> Java Project
- Fill project name and click next
- Click "Add External JARs" button in the libraries tab
- Find derby.jar (usually in Program Files \ Java\jdk1.7.0\_xx\db\lib folder) and click Open button
- Click Finish button

## Processing SQL Statements with JDBC

- 1. Establishing a connection
- 2. Create a statement
- 3. Execute the query
- 4. Process the ResultSet object
- 5. Close the connection

## Basic Example I

```
package app;
import java.sql.*;
public class E721JDBCBasics {
   public static void main(String[] args) {
    try{
        // jdbc statements body (see next slide)
    }
    catch(SQLException ex){
        System.out.println("Error " + ex.getMessage());
    }
   }
}
```
## Basic Example II

Connection con = DriverManager.*getConnection ("jdbc:derby:C:\\VMO\\Курсы\\Projects\\CM");*

```
Statement stmt = con.createStatement();
```

```
ResultSet rs = stmt.executeQuery(
```

```
"SELECT name, charge FROM merchant");
```

```
while (rs.next()){
```

```
String nm = rs.getString("name");
```

```
double p = rs.getDouble(2);
```

```
System.out.println(nm + " " + p);
```

```
}
```

```
con.close();
```

```
See 721JDBCBasics project for the full text
```
## Processing SQL Statements with JDBC

- 1. Establishing a connection
- 2. Create a statement
- 3. Execute the query
- 4. Process the ResultSet object
- 5. Close the connection

## Establishing a connection.

- A JDBC application connects to a target data source using one of two classes:
	- DriverManager connects an application to a data source, specified by a database URL
	- DataSource allows details about the underlying data source to be transparent to your application

# Connection example

public static Connection getConnection() throws IOException, SQLException{

```
Connection conn = null;
```

```
 Properties props = new Properties();
```
InputStreamReader in = new InputStreamReader(new FileInputStream("appProperties.txt"), "UTF-8"); props.load(in);

```
 in.close();
```
}

 String connString = props.getProperty("DBConnectionString"); conn = DriverManager.*getConnection(connString);* return conn;

```
See 722JDBCConnection project for the full text
```
## Processing SQL Statements with JDBC

- 1. Establishing a connection
- 2. Create a statement
- 3. Execute the query
- 4. Process the ResultSet object
- 5. Close the connection

# Creating Statements

- Kinds of statements:
	- Statement simple SQL statements with no parameters
	- PreparedStatement (extends Statement) precompiling SQL statements that might contain input parameters
	- CallableStatement (extends PreparedStatement) - used to execute stored procedures that may contain both input and output parameters

### Insert New Customer Example I

Connection con = *getConnection();*

String sql = "INSERT INTO customer (name, address, ";

sql += " email, ccNo, ccType, maturity) values(";

sql += " 'Clar Nelis', 'Vosselaar st. 19, Trnaut, Belgium', ";

sql += " 'Clar@adw.com', '11345694671231', ";

```
sql += " 'MasterCard', '2014-07-31') ";
```
Statement stmt = con.createStatement();

stmt.executeUpdate(sql);

con.close();

See 723SimpleInsert project for the full text

### Prepared Statements

- Usually reduces execution time (the DBMS can just run the PreparedStatement SQL statement without having to compile it first)
- Used most often for SQL statements that take parameters. You can use the same statement and supply it with different values each time you execute it

#### Insert New Customer Example II

public void addCustomer(String name, String address, String email, String ccNo, String ccType, java.sql.Date dt) throws SQLException, IOException{ Connection con = *getConnection();* String sql = "INSERT INTO customer (name, address, "; sql  $+=$  " email, ccNo, ccType, maturity) values $(?,?,?,?,?,?)$  "; PreparedStatement stmt = con.prepareStatement(sql); stmt.setString(1, name); stmt.setString(2, address); stmt.setString(3, email); stmt.setString(4, ccNo); stmt.setString(5, ccType); stmt.setDate(6, dt); stmt.executeUpdate(); con.close();

```
}
See 724PreparedInsert project for the full text
```
#### SQL Date

#### From GregorianCalendar:

GregorianCalendar c = new GregorianCalendar(2012, 03, 31);

 $java.util.DataFrame$  dt = c.getTime();

java.sql.Date dt1 = new java.sql.Date(dt.getTime());

#### From LocalDate:

LocalDate dt1 = LocalDate.*of*(2015, 2, 15);

Instant instant =

dt1.atStartOfDay(ZoneId.*systemDefault*()).toInstant();

java.sql.Date dt = new

```
java.sql.Date(java.util.Date.from(instant).getTime());
```
## Processing SQL Statements with JDBC

- 1. Establishing a connection
- 2. Create a statement
- 3. Execute the query
- 4. Process the ResultSet object
- 5. Close the connection

# Executing Queries

- executeQuery: Returns one ResultSet object
- executeUpdate: Returns an integer representing the number of rows affected by the SQL statement
- execute: Returns true if the first object that the query returns is a ResultSet object

#### Exercise: Get Merchant's Total

• Show total for a merchant which id is given in the first command string parameter.

#### Exercise: Get Merchant's Total

• See 725Query project for the full text.

## Processing SQL Statements with JDBC

- 1. Establishing a connection
- 2. Create a statement
- 3. Execute the query
- 4. Process the ResultSet object
- 5. Close the connection

# Processing ResultSet Objects

- You access the data in a ResultSet object through a cursor
- Note that this cursor is not a database cursor
- This cursor is a pointer that points to one row of data in the ResultSet object
- Initially, the cursor is positioned before the first row
- You call various methods defined in the ResultSet object to move the cursor

## Exercise: List of Merchants

- Create an application to display list of merchants:
	- Create a Merchant class with fields necessary for saving merchant's data and getStringForPrint method for displaying these data
	- Create getMerchants method for filling list of merchants from a corresponding data table
	- Process this list of merchants to display it on the system console

#### Exercise: List of Merchants

• See 726MerchList project for the full text.

## Processing SQL Statements with JDBC

- 1. Establishing a connection
- 2. Create a statement
- 3. Execute the query
- 4. Process the ResultSet object
- 5. Close the connection

# Closing Connections

- Call the method Statement.close to immediately release the resources it is using.
- When you call this method, its ResultSet objects are closed
- finally {

}

```
if (stmt != null) { stmt.close(); }
```
# Closing Connections in Java 7

- Use a try-with-resources statement to automatically close Connection, Statement, and ResultSet objects
- try (Statement stmt = con.createStatement()) {  $\left| \right|$ }

#### Three-tired application

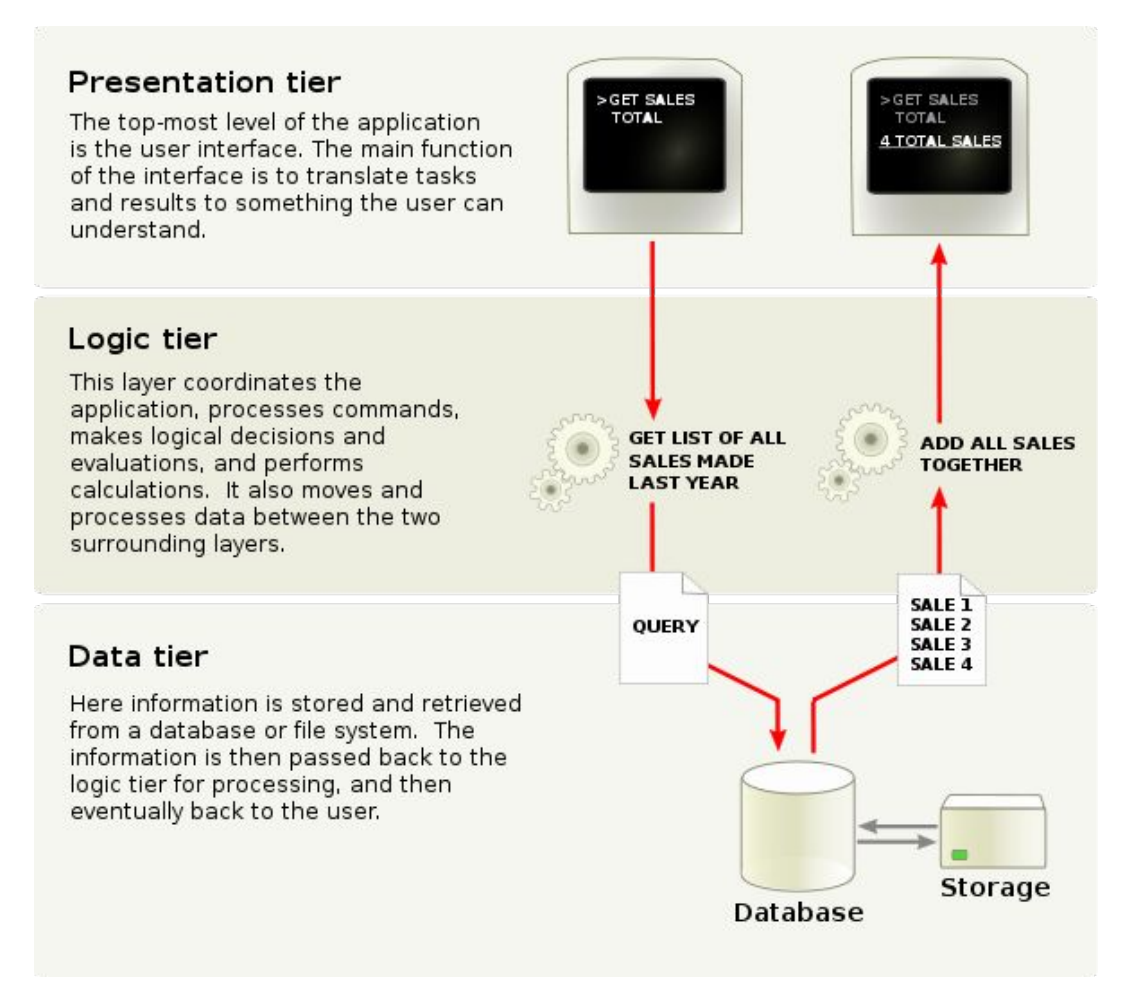

# Handling SQLExceptions

- The SQLException contains the following information
	- A description of the error getMessage()
	- A SQLState standard code getSQLState()
	- An error code (DB specific) getErrorCode()
	- A cause (Throwable objects that caused the SQLException instance to be thrown) – getCause()
	- A reference to any *chained* exceptions getNextException()

#### Data Tier

- Separation of concerns principle:
	- business and presentation tiers should not know anything about database structure
	- SQLexceptions should be processed within data tier

#### Exercise: Add Payment

• Create a method to add new payment info to the database

#### Exercise: Add Payment

• See 727AddPayment project for the full text.

#### Transactions

• These statements should take effect only together:

// Insert new record into PAYMENT table // Update corresponding record in MERCHANT table

• The way to be sure that either both actions occur or neither action occurs is to use a transaction

# Using Transactions

public static void addPayment(Connection conn, java.util.Date dt, int customerId, int merchantId, String goods, double total) throws SQLException{

#### conn.setAutoCommit(false);

- double charge = *getCharge(conn, merchantId);*
- if (charge  $< 0.0$ ) return;

}

- // Insert new record into PAYMENT table
- // Update corresponding record in MERCHANT table conn.commit();

### Rollback Method

- Calling the method rollback terminates a transaction and returns any values that were modified to their previous values.
- If you are trying to execute one or more statements in a transaction and get a SQLException, call the method rollback to end the transaction and start the transaction all over again.

#### Exercise: Get Income Report

• Create a report about CM system's income got from each merchant.

#### Exercise: Get Income Report

• See 728MerchantCharge project for the full text.

# Object-Relational Mapping

- SQL DBMS can only store and manipulate scalar values such as integers and strings organized within tables
- Data management tasks in object-oriented programming are typically implemented by manipulating objects that are almost always non-scalar values
- The problem is translating the logical representation of the objects into an atomized form that is capable of being stored on the database

# ORM Advantages&Disadvantages

- Advantage:
	- often reduces the amount of code that needs to be written
- Disadvantage:
	- performance problem

# Some Java ORM Systems

- Hibernate, open source ORM framework, widely used
- MyBatis, formerly named iBATIS, has .NET port
- Cayenne, Apache, open source for Java
- Athena Framework, open source Java ORM
- CarbonadoCarbonado, open source framework, backed by Berkeley DBCarbonado, open source framework, backed by Berkeley DB or JDBC
- EclipseLink, Eclipse persistence platform
- TopLink by Oracle
- QuickDB ORM, open source ORM framework (GNU LGPL)

### Manuals

• http://docs.oracle.com/javase/tutorial/jdbc/i ndex.html